# Podešavanje unosa cena u programu

Poslednja izmena 01/11/2023 3:09 pm CET

## Cene u šifaniku artikala

Kroz Podešavanje organizacije>periodi za PDV, potrebno je izabrati da li se **cene u šifarnik artikala/ dnevni izveštaj unose sa PDV-om ili bez:**

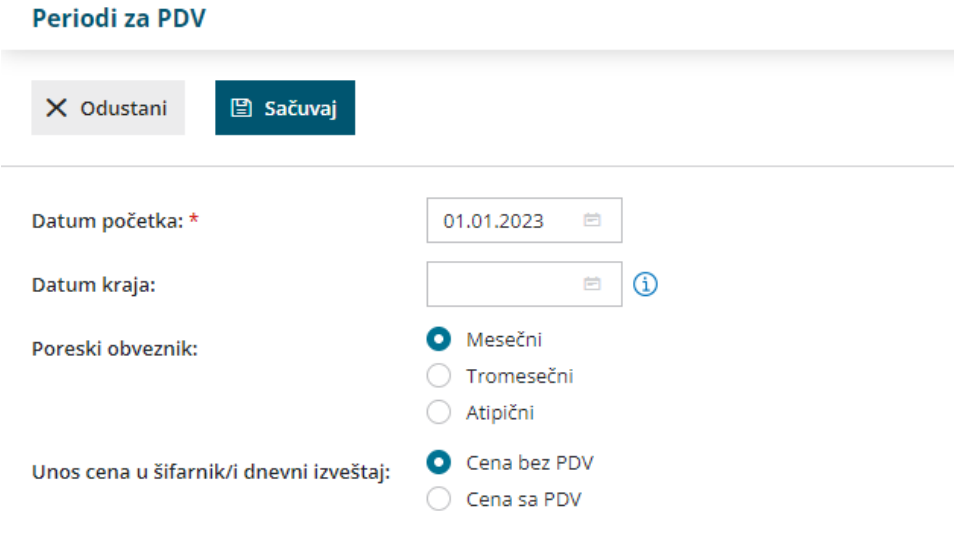

Ovo podešavanje se odnosi na podatak Prodajna cena na artiklu :

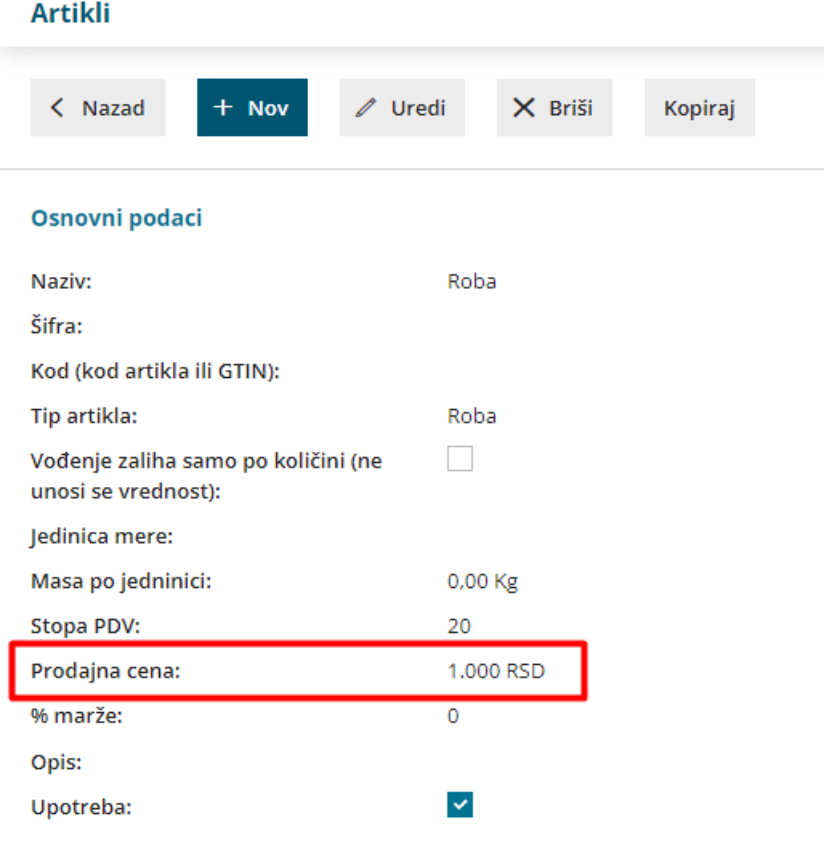

Cena koja je uneta na artiklu će se predlagati u Izdatim računima, predračunima, izdatim/primljenim narudžbinama i dr., u zavisnosti od ovog podešavanja (da li je to cena sa PDV-om ili bez).

### Cene u Prodajnom cenovniku

Ukoliko kroz Šifarnici >Cenovnici, otvorimo poseban **Prodajni cenovnik,** koji ćemo vezati za pojedine stranke, potrebno je da izaberemo da li se cene u tom cenovniku unose sa PDV-om ili bez:

#### Prodajni cenovnik

Cenovnik skladišta

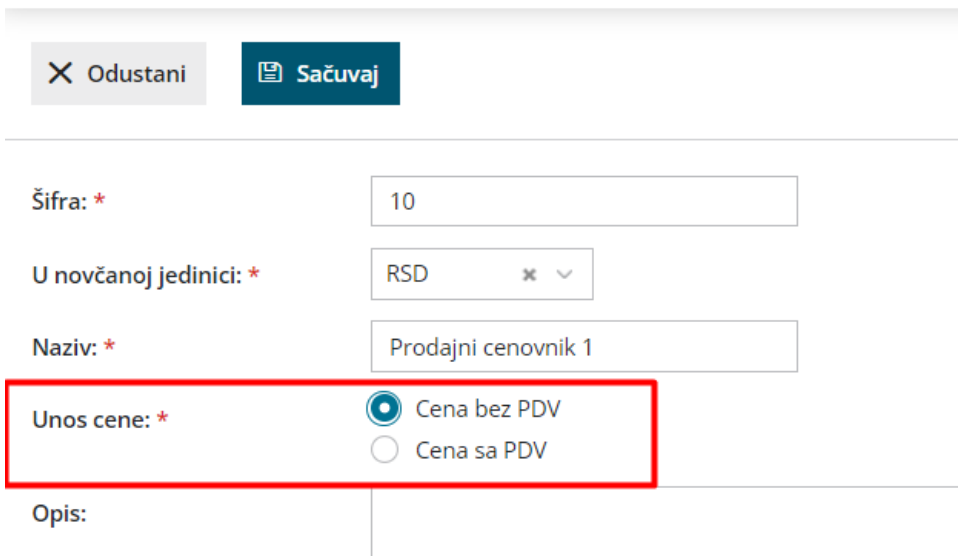

Cena koja je uneta u prodajnom cenovniku će se predlagati u Izdatim računima, predračunima, izdatim/primljenim narudžbinama i dr. za stranke koje su povezane sa tim cenovnikom, u zavisnosti od ovog podešavanja (da li je to cena sa PDV-om ili bez).

#### Cene u cenovniku skladišta (maloprodajno skladište)

Ukoliko vodimo zalihe maloprodaje u programu, prilikom otvaranja maloprodajnog skladišta, automatski nam se u delu Šifarnici>Cenovnici otvori **cenovnik skladišta**. Ovaj cenovnik vezan je isključivo za to maloprodajno skladište (šifra im je ista). Cene u cenovniku skladišta (maloprodajnom skladištu) su UVEK sa PDV-om :

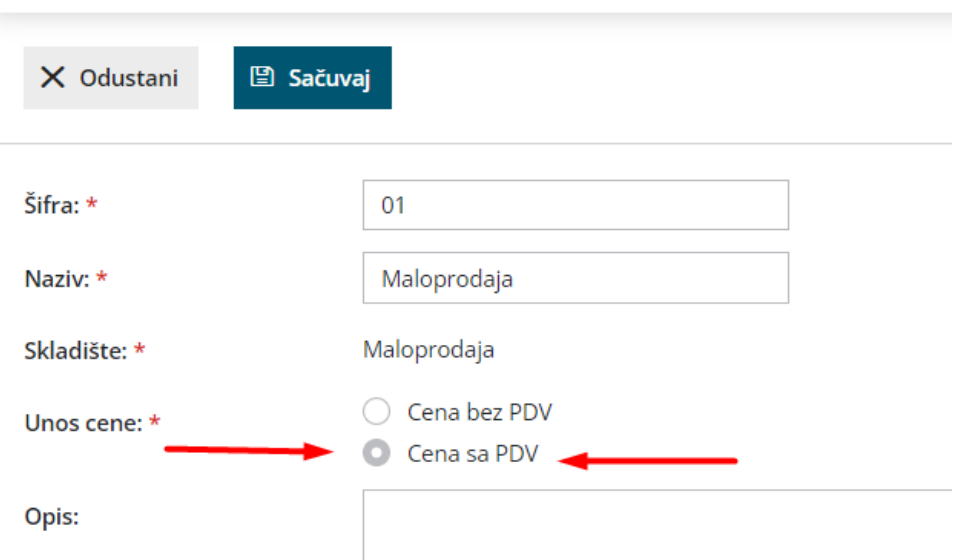